# epati

### SSH User Guideline

Product: Antikor v2 - Layer2 Tunnel Guides

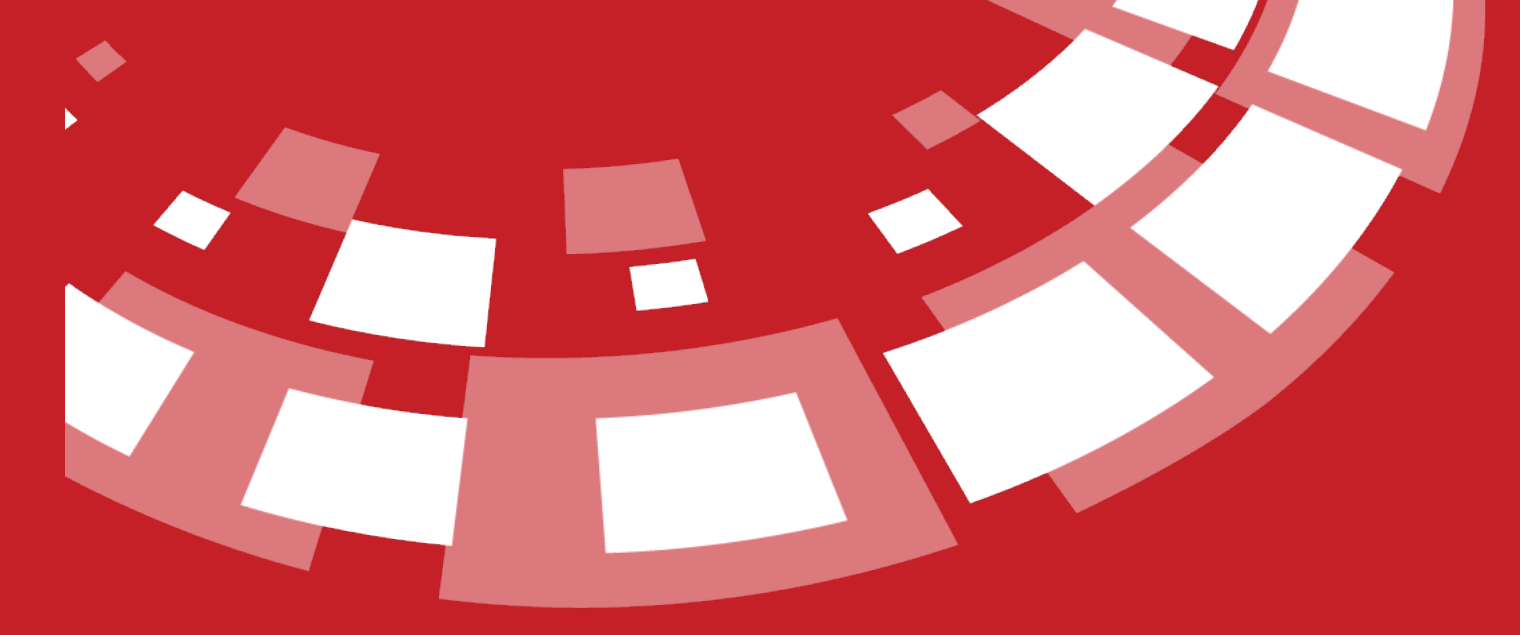

www.epati.com.tr

## epati **SSH User Guideline**

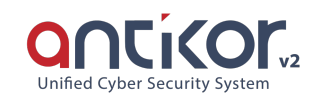

In order to log into Antikor as Administrator Putty program is used. We use Antikor's internal IP in the event we access from inside the organization. Otherwise we use Antikor's external IP if we access from outside the organization. Port number is 22022. The username is "admin" (Do not try port "22" from a remote site, as you will be blocked since it is added into Honeypot service. There will be no blocking if you add your IP address into ignored list.)

To open SSH control panel in AntiKor, a password is given by the company personnel or through "Console Panel". Subsequent password operations can be performed with the administrator "ssh-password-change" command.

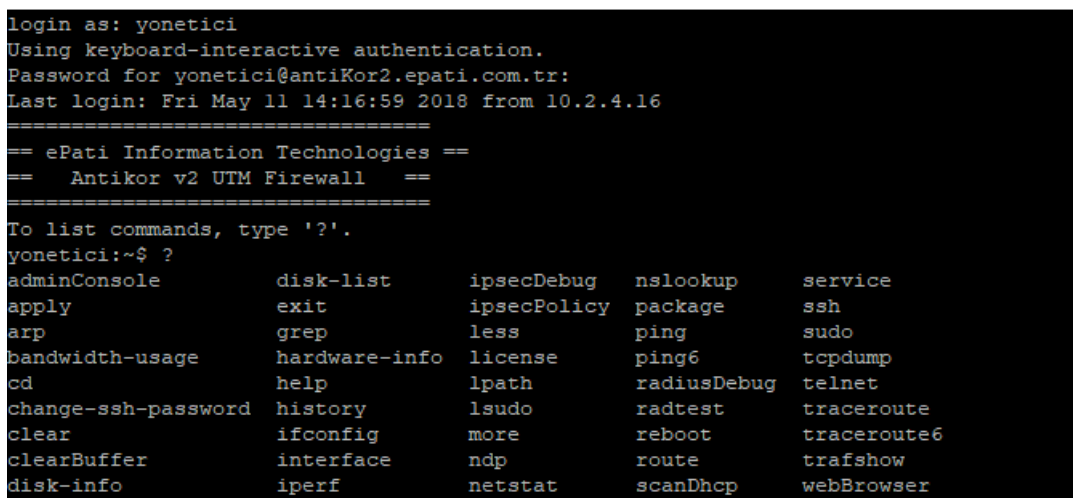

#### **adminConsole** command

It is now possible to run the console to which we already have access via keyboard and monitor over SSH. When you execute "Logoff" command SSH console will be prompted again.

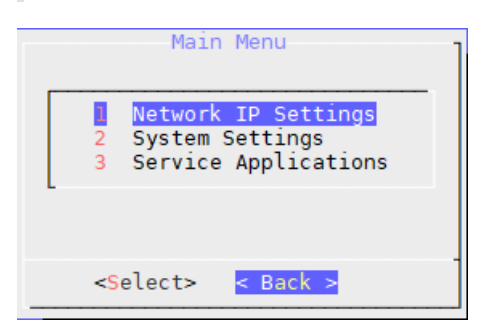

#### **arp** command

IP is a protocol that allows us to learn the physical addresses of known devices. The command arp 172.29.148.5 gives us the MAC address of the device. The usage can be expanded by listing the parameters.

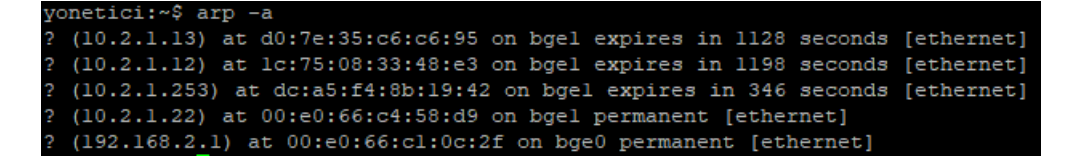

#### **clearBuffer** command

clearBuffer command is the command to clear security rules connections. The below figure shows clearing of 38627 security rule connections.

vonetici:~\$ bufferTemizle<br>›f disabled 485 states cleared enabled

#### **cd** command

This command enables to navigate between directories. In order to go one path backwards use "cd." command.

#### **clear** command

It is the command of UNIX / Linux operating system. This clears the SSH screen that you are on.

#### **cluster-penalty-score** command

Shows cluster penalty points.

**cluster-status** command

Gives information about cluster status.

#### **scanDhcp** command

This command scans the network environment for DHCP server.

#### yonetici: ~\$ scanDhcp bge0 note: starting, version 1.3.0

The above image does not return any results because the DHCP server does not exist in the environment. Otherwise if the DHCP server existed, it would have notified us with a few output. Output results can be expanded by using other parameters.

#### **disk-info** command

This gives us disk performance information based on disk selection. The performance results of disk ada0 are as followes:

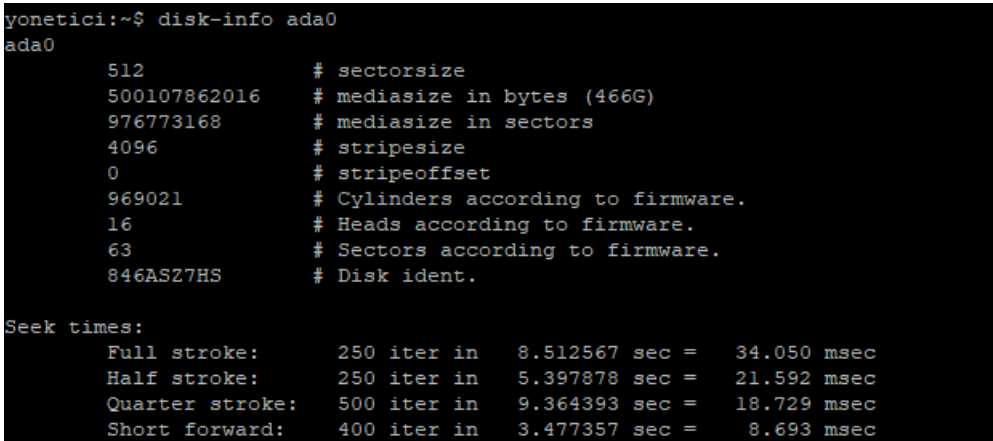

#### **disk-list** command

This command shos information on existing disks. The following shows description, size and etc. details of disk ada0:

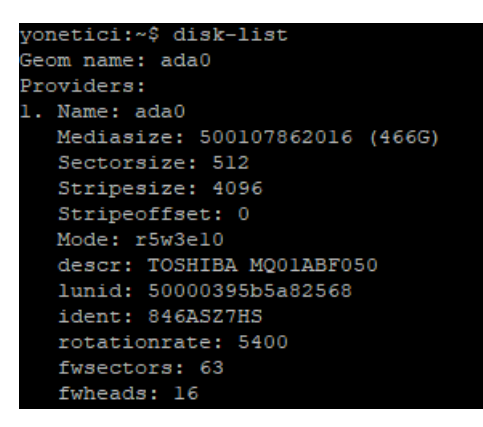

#### **hardware-info** command

This command shows hardware details (e.g. RAM, CPU, etc.). You may see rest of the output by pressing Enter key.

#### **eth-logs**

This command shows outputs of ethernet status logs.

#### **interface** command

When we type Ethernet and hit Enter real-tine send/receive traffic over all Ethernets and VLAN Ethernets will be showed. In this screen Rx Download, and Tx Upload. Press h to retrieve values and time information from the help menu. For example:

- d automatically converts values into Byte/KB/MB/GB.
- u shows values in bytes, bits, packets, errors. Every time we press u, it proceeds to the next one. In this screen packets number of packages per second, and errors number of errors per second.
- t current rate, max, sum since start, average for last 30s.
- a This shows unused ethernets.
- "+" Default value is 0.500 s. Every time we press + time increases by 100 ms.
- "-" Default value 0.500 s. Every time we press time decreases by 100 ms.
- n This changes input value.
- q This enables us to quit program.

The Ethernet program looks like the following:

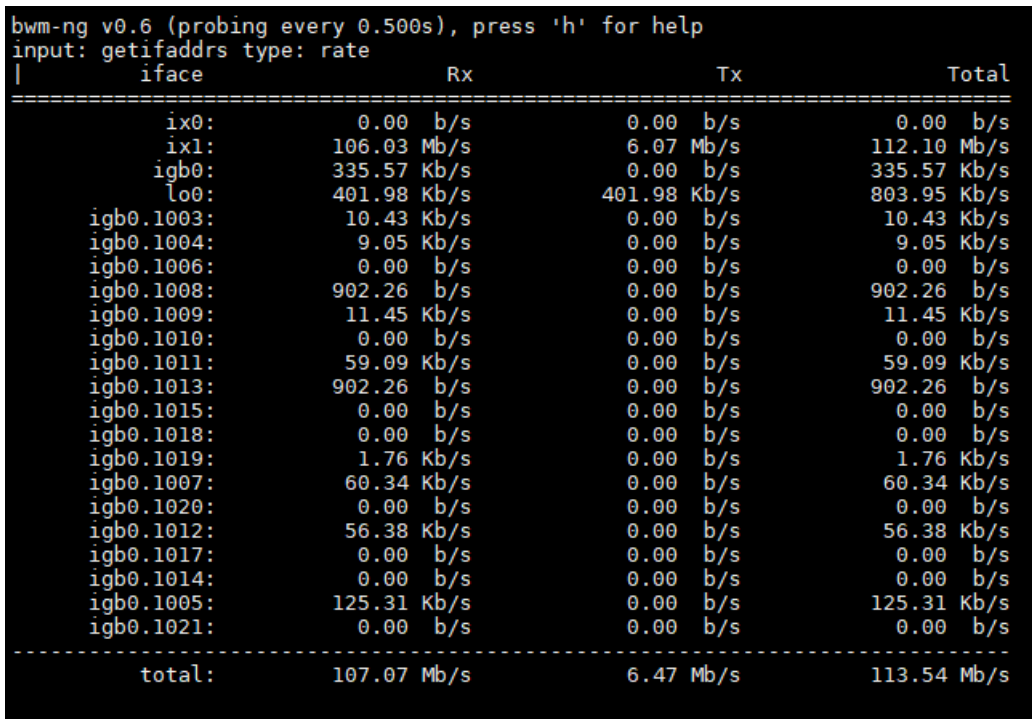

#### **exit** command

This is a command in UNIX/Linux operating system. This disconnects our SSH connection.

#### **e grep** command

This allows that the input files are used to perform a line-by-line search.

#### **help** command

This opens help menu and has the same function as "?".

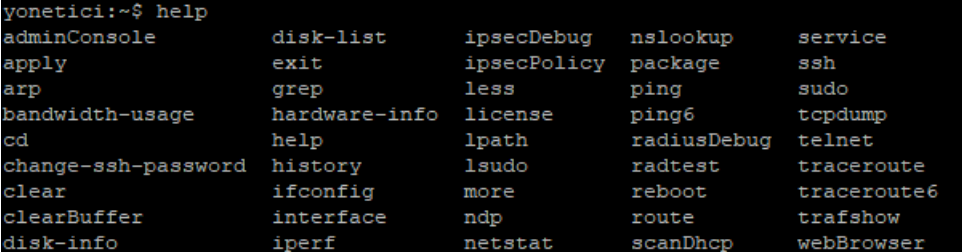

#### **history** command

This shows outputs of last commands used in SSH.

**ifconfig** command

It is the command of UNIX / Linux operating system. The basic purpose is to assign IP to the vlan ethernet we have created with real ethernet, or to see the IP information by typing "ifconfig".

For example in order to assign an IP you may type the following:

sudo ifconfig bge0 10.2.2.1/24 up

#### **iperf** command

This is used to test network speed between two clients. Iperf -s parameter makes one client to act like a server. Iperf -c host parameter makes one client to act like a client.

#### **ipsecDebug** command

This is used to show positive/negative outputs related to Ipsec VPN.

#### **ipsecPolicy** command

This shows IPSEC VPN policies. IpsecPolicy output contains information on tunnels created.

(Note: Fields had to be highlighted with red, as external IP addresses were entered therein.)

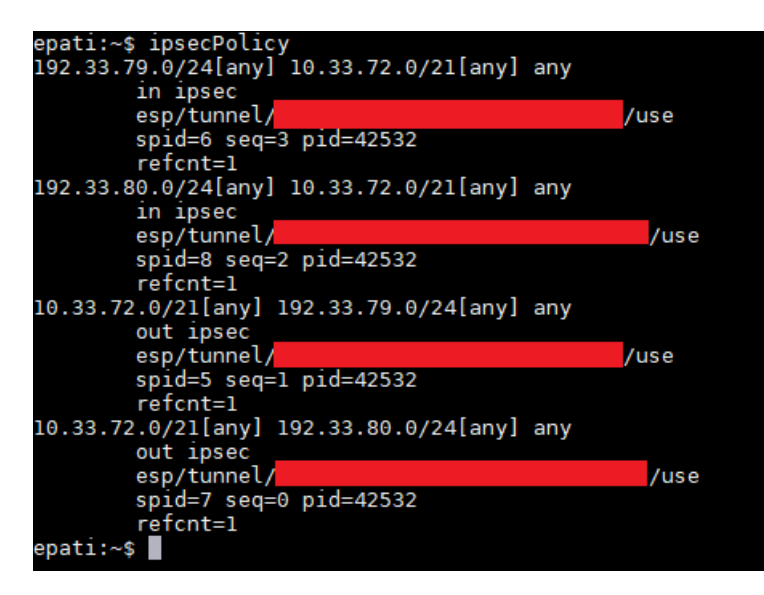

#### **less** command

We can see entire output, which is longer than the length of the screen by typing less command to fit it to size of the screen.

#### **license** command

This shows license details of Antikor.

```
onetici:~$ license
Lisans Sahibi
                             ePati Bilişim Teknolojileri - Demo
 Lisanslı Ürün
                             antiKor v2 Kurumsal - E300
                             31.05.2017 09:00:00
Sözleşme Başlangıç Tarihi
 Sözleşme Bitiş Tarihi
                             30.05.2018 09:00:00
```
#### **lpath** command

This lists authorized folders. In the image below, the authorized folders are listed.

#### **lsudo** command

This lists the commands with sudo authorization. In the image below, the commands that can be used with sudo command are listed. We can use the following commands with sudo.

#### **mac-table** command,

For show the mac address table.

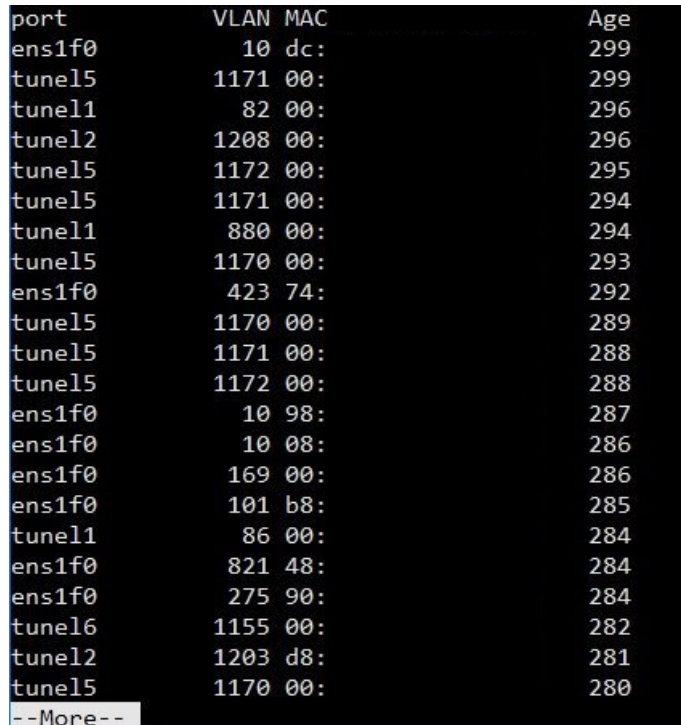

#### **mac-table-clear** command,

The MAC tables of all switches on the tunneling device can be cleaned.

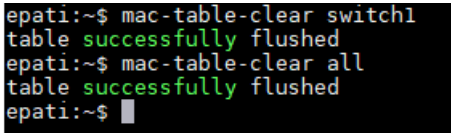

#### **mac-table-stats** komutu,

For list the status of the MAC table.

```
Statistics for bridge "switch1":
 Current/maximum MAC entries in the table: 7741/131072
 Total number of learned MAC entries
                                        : 30840727
 Total number of expired MAC entries
                                         : 6801452Total number of evicted MAC entries
                                         : 24031534
                                         : 1557Total number of port moved MAC entries
```
#### **more** command

This is the command to be used to retrieve more details from a command. When I call for help menu for "less" command and add "more" command to it this will allow us to receive more detail on "less" command.

#### **ndp** command

This has replaced such function as ARP, ICMP, etc. used in IPv4 protocol.

- $\bullet$  ndp a, Shows all relevant ndp entries.
- ndp -d, Parameter -d enables a super user to delete any entery for a hostname
- ndp –i, Coupled with paramater –s a ndp entry specified directory of interface to be used.
- ndp –I, This command deletes default Ethernet discovery interface.
- ndp  $-s \rightarrow$  This creates a ndp entry for hardware address and hostname. The entry would be permanent unless command includes the term temp.

yonetici:~\$ ndp -a Neighbor e80::1%bge1  $80:1%$ bae $0$ 

Linklayer Address Netif Expire S Flags 00:e0:66:c4:58:d9<br>00:e0:66:c4:58:d9 bgel permanent R  $b\bar{q}e\theta$ .<br>permanent R

#### **netstat** command

This is a command of UNIX/Linux operating system. This shows details of network connections (e.g. TCP, UDP, Port Number, Status, etc..) It has many parameters.

- For example: netstat –m, It gives us information on Network status.
- netstat –n, Shows list of connections made on the server.

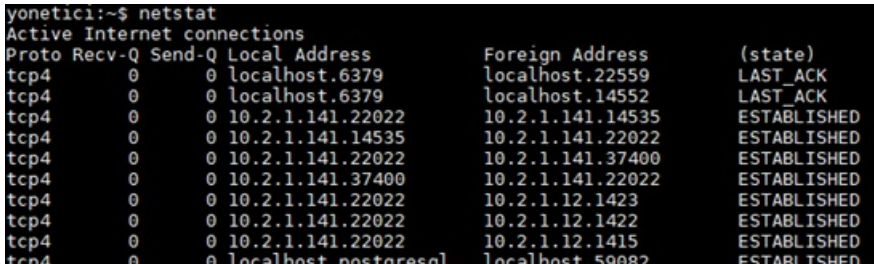

#### **nslookup** command

This is used to check whether or not DNS server runs smoothly. The below figure shows result of inqury about Epati.

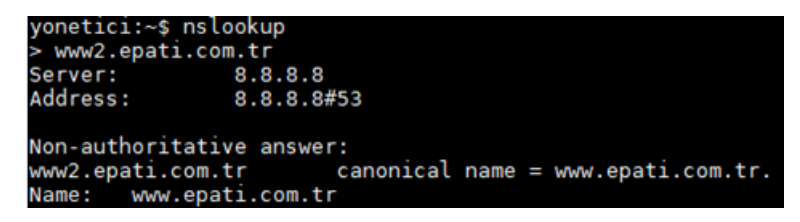

#### **package** command

This provides details on version and status of Antikor packages.

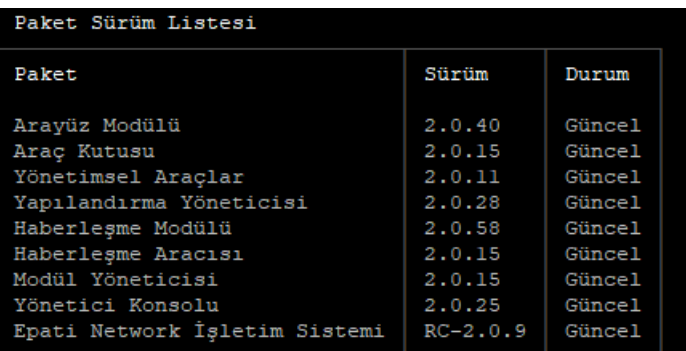

#### **ping** command

This is used to determine such functions of a target computer, server, and etc as operating status, distance, and etc. The following image shows ping perform on IP address 10.2.1.141 and successful response.

- Icmp\_seq, Package header information will increase the header order in each ping packet.
- TTL (time to live), Time to live of package.
- Time, Information about how long the Ping communication takes place..
- **ping6** command

Ping6 is a model of Ping developed for IPv6 için geliştirilmiş modelidir. This is for those who use IPv6 protocol.

**port-stats** komutu,

For list the status of the ports.

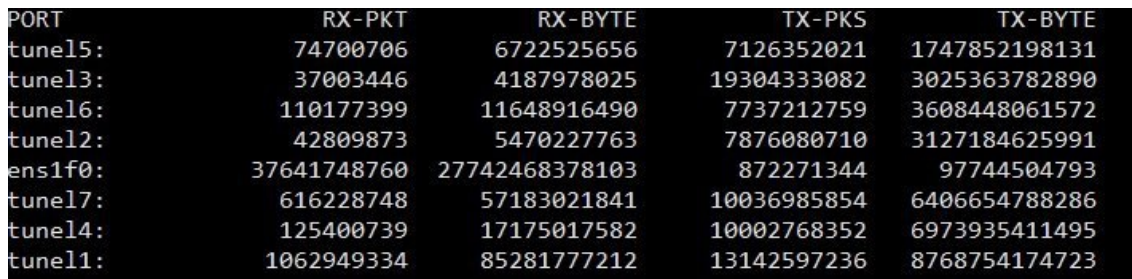

#### **radtest** command

This has been developed to test Radius server.

- radtest -d This is a command to set up a Radius directory.
- radtest –t This is a command to specify IT check method.  $\bullet$
- radtest -p This is a commond that enables us to select a protocol.
- radtest –x This is a command to parse error outputs.  $\bullet$
- radtest -4 This is a command used to assign an IPv4 address for NAS.
- radtest -6 This is a command used to assign an IPv6 address for NAS.
- **route** command

This is a command for UNIX/Linux operating system. It is use to clear or define a new route for the operating system.

- $\bullet$  sudo route delete default  $\rightarrow$  deletes the route then existed.
- sudo route add default 10.2.1.253

In the following image first of all the route was deleted and then it was re-added.

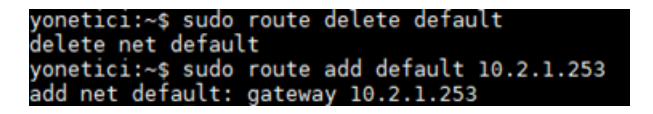

#### **servicectl** command

It gives information about the status of the antiKor services. As shown in the following image, the services appear as "Running, Off, Bypass, or Not Configured".

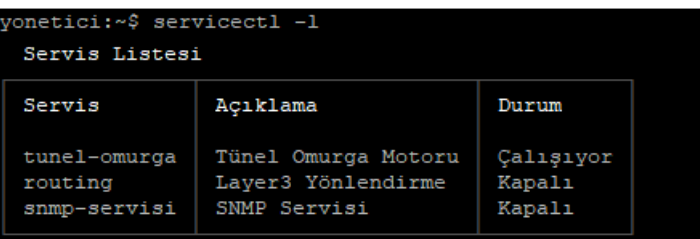

#### **ssh** command

This is a protocol used for a remote conenction.

#### **change-ssh-password** command

This is the command used to change SSH password (Note: Password characters are hidden and they are not visible when creating a password)

#### **sudo** command

This enables commands, which are permitted to run with Sudo, to run with root permission. For example, when performing Route command or in the event we wish to delete a Route, which is already added, an error message will be displayed to us, as there is not any Sudo authorization.

#### onetici:~\$ route delete default oute: must be root to alter routing table

**switch-list** command,

Shows the list of switches.

**tcpdump** command

This is a command of UNIX/Linux operating system. It has many parameters. Examples of its usage are as follows:

tcpdump –D, This lists all interfaces which can be monitored over the network.

tcpdump –i bge0, This enables to monitor bge0 interface.

tcpdump -n src net 10.2.1.141, This command lists packages received from specified network address.

tcpdump –ni bge0, This command monitors local network traffic. It shows VLANs connected to this Ethernet over the VLAN.

tcpdump –ni bge0.166 host 10.2.2.2, This command shows traffic of only this IP on VLAN.

tcpdump ether host 11:22:33:44:55:66, This command shows traffic of computer with this MAC address.

tcpdump -i bge0.166 host 10.2.2.2 or 10.2.2.10, This command shows traffic of this 2 IPs.

tcpdump udp and (src port 161 or 162 or 514), This command shows UDP and those with source ports 161, 162, and 514. It is possible to give more example.

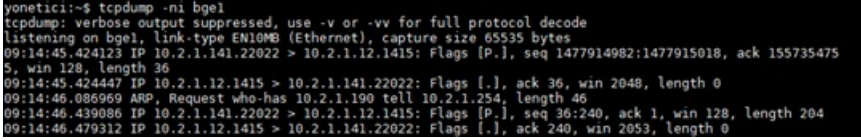

#### **telnet** command

This is command used to connect to a remote computer or server. It is less secure than SSH. You can make a connection like the one in the following image, if the settings for telnet are configured, the connection session will be established.

#### **traceroute** command

This command shows what routers the IP package passes through on the way to its target. traceroute command was run for Google's DNS server. (Note: Fields had to be highlighted with red, as external IP addresses were entered therein.)

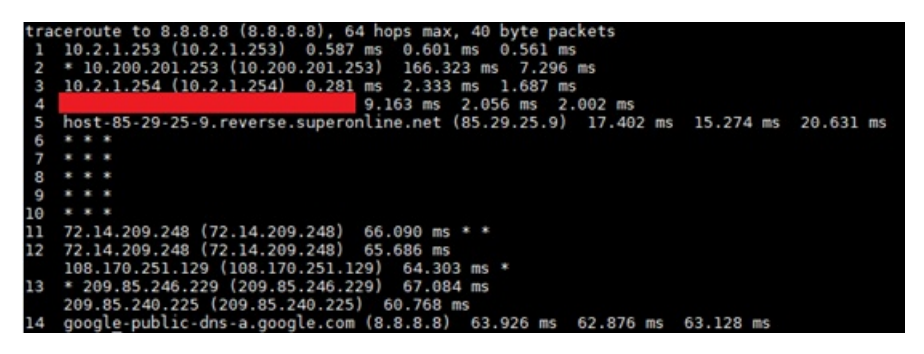

#### **traceroute6** command

This is the version of traceroute command developed for IPv6.

#### **apply** command

This has the same function as the "Apply Changes" button in interface.

- apply –a, This command implements definitions pending to be implemented
- apply –cf, This command enables desired rule to be implemented.

For example, the following figure shows that we have re-implemented DNS settings.

#### yonetici:~\$ apply -fa<mark>'</mark>

- uygula –fa, This command re-implements all commands in Antikor.
- uygula –la, This command provides information on status of services.
- **webBrowser** command

This is the command to open all web services over the console. Epati Information Technologies's web site at www2.epati.com.tr has been accessed over the console.

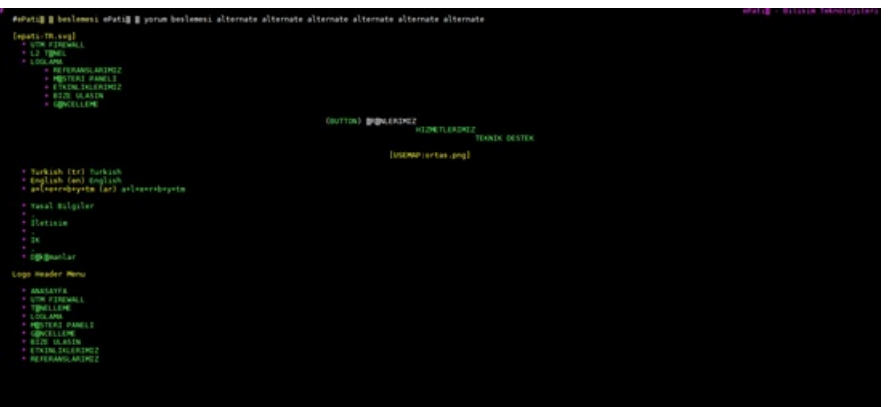

**reboot** command

This command is used to restart Antikor from a remote site.

#### **?** command

This command prompts help menu and it has the same function as the "help".

ePati Cyber Security Technologies Inc. Mersin Universitesi Ciftlikkoy Kampusu Teknopark Idari Binasi Kat: 4 No: 411 Zip Code: 33343 Yenisehir / MERSIN / TURKIYE

www.epati.com.tr Minfo@epati.com.tr  $\bigcup$  +90 324 361 02 33 음 +90 324 361 02 39

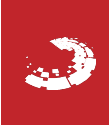